**Medtronic (Schweiz) AG**  Talstrasse 9 3053 Münchenbuchsee www.medtronic.ch

Tel. 031 868 01 00 Fax 031 868 01 99 E-Mail swisscontact@medtronic.com

### **Information Urgente de Sécurité**

#### **Réseu de distribution de logiciels ( SDN, Software Distribution Network ) et Programmateurs Associés**

#### **Programmateur CareLink™ 2090 et Programmateur CareLink Encore™ 29901, tous les numéros de série**

Octobre 2018

*Medtronic réference: FA844* 

Cher Correspondant de matériovigilance, Cher professionnel de santé,

Medtronic souhaite vous informer d'une modification en cours visant à améliorer la cybersécurité des programmateurs. Cette modification porte sur la façon de mettre à jour leurs logiciels. Actuellement, un nouveau logiciel peut être installé sur les programmateurs Medtronic CareLink™ 2090 et CareLink Encore™ 29901 de deux manières : soit avec une clé en utilisant le port USB de l'appareil, soit en accédant au Réseau de Distribution des Logiciels (Software Distribution Network), ou SDN par le biais d'une connexion réseau. Le SDN est un réseau international qui permet le téléchargement de nouveaux logiciels ou des mises à jour logicielles pour les programmateurs CareLink™ 2090 et CareLink Encore™ 29901 via internet. A partir du 11 octobre 2018, Medtronic désactivera le SDN pour les mises à jour des programmateurs, celles-ci ne pourront donc être faites que par le biais de clés USB. Si vous effectuez actuellement les mises à jour au moyen de clés USB, il n'y aura pas de changement dans votre façon de procéder.

Des vulnérabilités ont été identifiées dans le processus de téléchargement via le SDN qui pourraient permettre à un individu malveillant de mettre à jour les programmateurs avec un logiciel non-Medtronic lors d'un téléchargement via le SDN. A ce jour, Medtronic n'a reçu aucun signalement indiquant la survenue d'un tel problème. Medtronic a publié un premier bulletin de sécurité en février 2018 avec une mise à jour en juin 2018, disponible à l'adresse suivante : www.medtronic.com/security.

Cependant, des examens plus approfondis de ces vulnérabilités réalisés avec la FDA et des chercheurs externes indiquent que le processus de mise à jour logicielle via le SDN peut comporter des risques susceptibles, s'ils ne sont pas annihilés, de causer des préjudices au patient en fonction de l'étendue et de l'intention de la cyberattaque malveillante et de sa condition clinique. A ce jour, aucune attaque, et aucun préjudice patient n'a été observé. Les programmateurs CareLink 2090 et CareLink Encore 29901 peuvent être utilisés en toute sécurité en suivant les recommandations ci-dessous :

- Continuez à utiliser les programmateurs pour programmer, tester et évaluer les dispositifs électroniques cardiovasculaires implantables des patients (CIED). Une connexion au réseau n'est pas requise pour la programmation normale des CIED et les opérations similaires.
	- o Les autres fonctionnalités fournies par Medtronic qui requièrent des connexions au réseau ne sont pas impactées par ces failles (par exemple SessionSync™). Vous pouvez continuer à utiliser ces fonctionnalités.
- N'essayez pas de mettre à jour le programmateur via le SDN. Si vous sélectionnez le bouton « Installation par Medtronic…», aucune installation de logiciels ne sera réalisée puisque l'accès au SDN externe n'est plus disponible. Voir Annexe A.
	- o Les futures mises à jour logicielles du programmateur doivent être installées directement par un représentant Medtronic.
- Contrôlez à tout moment les programmateurs au sein de votre établissement selon la politique informatique de votre établissement.
- Medtronic recommande aux clients d'utiliser les programmateurs dans des réseaux informatiques bien gérés. Consultez votre département informatique concernant la sécurité de votre réseau. Afin de consulter les actions recommandées pour mieux sécuriser votre environnement informatique, référez-vous au site https://www.nist.gov/cyberframework ou à toutes autres directives de cybersécurité.
- La reprogrammation ou la mise à jour des CIED **n'est pas requise** suite à cette correction et le remplacement prophylactique des CIED **n'est pas recommandé** et ne devrait pas être réalisé.

Medtronic s'emploie à implémenter des mises à jour de sécurité pour les programmateurs qui corrigeront davantage ces vulnérabilités et seront mises en œuvre dès leurs approbations. Nous vous informerons de leurs disponibilités. Cette information doit être transmise à toute personne devant être avertie dans votre organisation ou dans toute autre organisation où des programmateurs ont été transférés.

Swissmedic - l'Institut suisse des produits thérapeutiques a été informé de cette action. Nous nous excusons pour la gêne occasionnée pour vous et vos patients. Pour Medtronic, la sécurité du patient est la priorité et nous continuerons à surveiller la performance du système pour nous assurer de répondre à vos besoins et à ceux de vos patients.

Pour toute question, veuillez contacter votre Représentant Medtronic.

Sincères salutations, Medtronic (Schweiz) AG

**Annexes:**  Annexe A: Ecran du logiciel du Programmateur

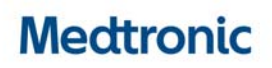

Medtronic".

#### **Annexe A**

#### **Ecran du logiciel du Programmateur**

**N'essayez pas de mettre à jour le Programmateur via le SDN.** Si vous sélectionnez le bouton « Installation par Medtronic…», cela ne conduira pas à une installation réussie du logiciel puisque l'accès externe au SDN n'est plus disponible.

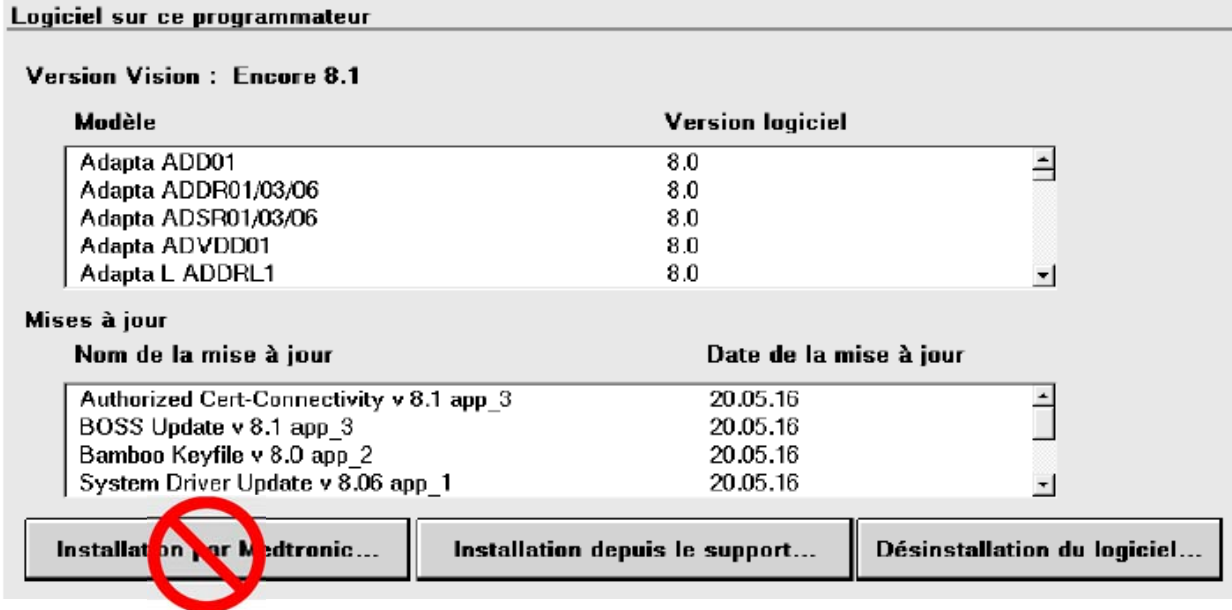

Plusieurs messages peuvent être observés si l'installation du logiciel à partir du SDN est tentée (par exemple "Installation par Medtronic…"). Les images ci-dessous sont des exemples de ce qui apparaîtra sur l'écran du programmateur lors de la tentative d'installation.

Sous le plus large message "Veuillez patienter", il y aura une plus petite fenêtre indiquant <Connection status message> ; il s'agit de la zone entourée ci-dessous. Le message du statut de la connexion peut alterner entre "Connecting… ", "Searching for Network", " Logging in… ", "Unable to connect to local network", et "Unable to connect to

Le SDN n'étant plus disponible**, l'utilisateur doit sélectionner « Cancel » pour mettre fin à la tentative d'installation.** 

Si l'utilisateur allume le programmateur sans annuler d'abord la tentative d'installation, une fenêtre de compte à rebours apparaîtra au démarrage sur l'écran pendant environ 30 secondes avec les boutons « Yes » et « No ».

L'utilisateur devra sélectionner « No » pour mettre fin à la tentative d'installation et retourner à l'écran de Sélection du Modèle. Si l'utilisateur sélectionne « Yes » ou ne répond pas avant que les 30 secondes ne se soient écoulées, le programmateur tentera l'installation à nouveau, et le processus décrit ci-dessus se répètera jusqu'à que l'utilisateur ne sélectionne « Cancel » ou « No » sur la fenêtre de compte à rebours.

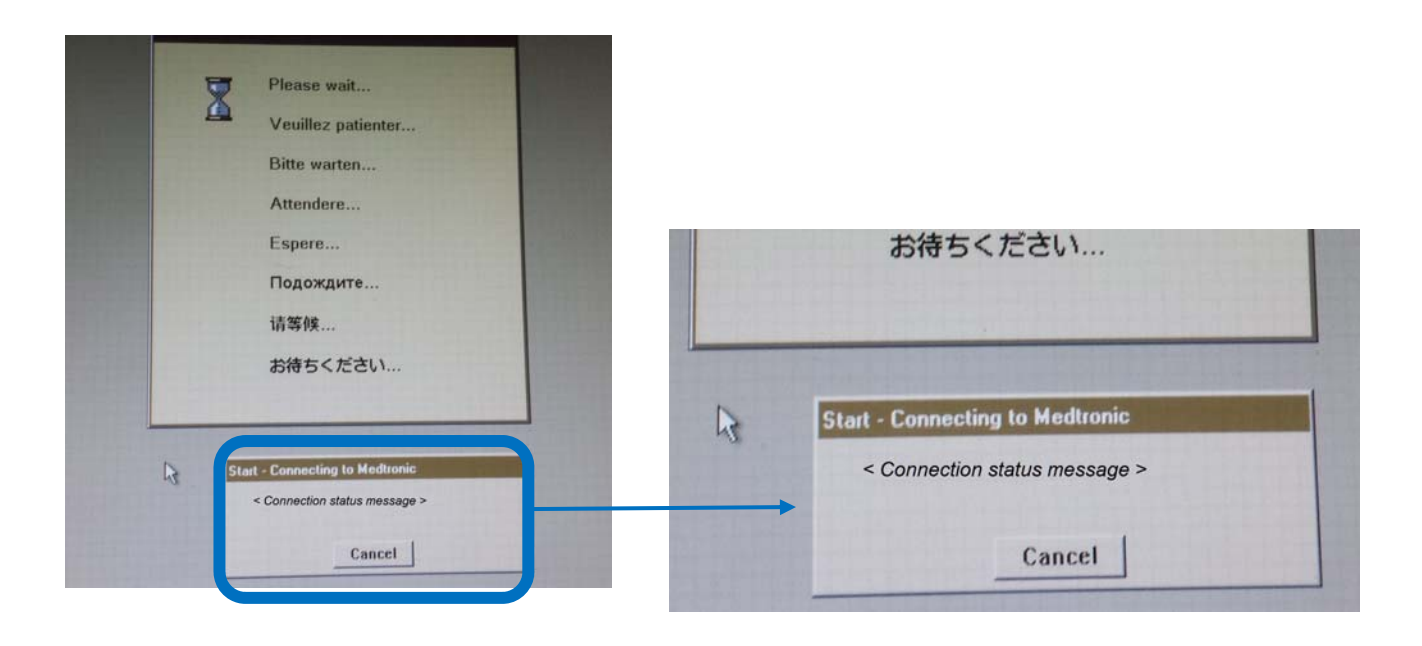